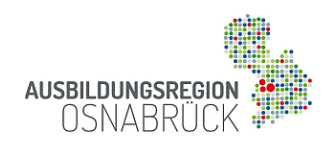

# **Internetportal Ausbildungsregion Osnabrück**

## Registrierung und Datenpflege

### **1. Konto erstellen**

- Klicken Sie **[Anmelden](https://www.ausbildungsregion-osnabrueck.de/registrierung/unternehmen)** auf der Startseite des Portals und füllen Sie alle Datenfelder aus.
- Akzeptieren Sie die Nutzungsbedingungen und erstellen Sie Ihr kostenloses Konto.

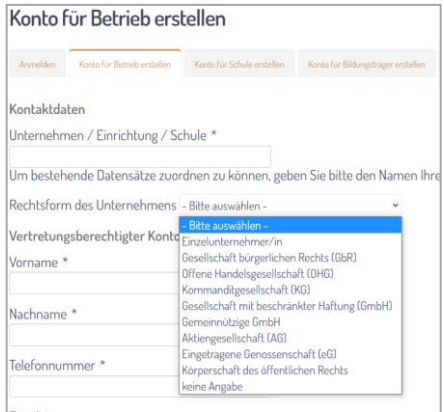

#### **2. Konto aktivieren**

- Die Verwaltung des Portals prüft nun die Daten und aktiviert Ihr Konto. Sie erhalten eine E-Mail mit einem Aktivierungs-Link und können nun Ihr eigenes Passwort erstellen.

## **3. Profil für Ihren Betrieb erstellen**

- Melden Sie sich mit Ihrem Passwort an, klicken Sie *Konto anzeigen* und anschließend auf den angezeigten Link, um ein Profil mit Ihren Betriebsdaten zu erstellen.

#### **4. Betriebsdaten**

- Auf mehreren Datenblättern können Sie nun Informationen über Ihr Unternehmen eingetragen, Ihr Betriebslogo hinterlegen, Ihre sozialen Netzwerke verlinken und Imagefilme etc. hochladen.
- Pflichtfelder (\*) müssen ausgefüllt werden.
- Vergessen Sie nicht das *Speichern* Ihrer Bearbeitung.

## **5. Veröffentlichung**

- Die Verwaltung der Ausbildungsregion erhält nach dem Speichern automatisch eine E-Mail, prüft die Daten und veröffentlicht Ihr Betriebsprofil.
- Sie können Ihr Profil nun jederzeit bearbeiten und aktualisieren.
- Weitere Betriebe (z.B. Filialen) können Sie ergänzen, ohne hierzu ein neues Konto anlegen zu müssen. Klicken Sie hierzu bitte auf *+Betrieb*.

**Kontakt bei Rückfragen: [verwaltung@ausbildungsregion-os.de](mailto:verwaltung@ausbildungsregion-os.de)**